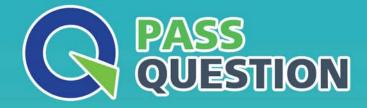

# QUESTION & ANSVER HIGHER QUALITY, BETTER SERVICE

Provide One Year Free Update! https://www.passquestion.com

# Exam : C\_THR92\_2205

# Title:SAP Certified ApplicationAssociate - SAPSuccessFactors PeopleAnalytics: Reporting1H/2022

# Version : DEMO

1.How do you configure the Builder to display the table in the screenshot in a story report? Note: There are 3 correct answers to this question. Headcount by Location

|                               | Location | Count |
|-------------------------------|----------|-------|
| Amsterdam (2500-0001)         |          | 4     |
| Atlanta (1710-2015)           |          | 8     |
| Auckland (NZ01-0001)          |          | 3     |
| BRNO (9200-0002)              |          | 2     |
| Bangalore (6200-0001)         |          | 3     |
| Bangkok (4400-THA1)           |          | 5     |
| Beijing (2800-BJ01)           |          | 25    |
| Berlin (1010-0001)            |          | 32    |
| Bogota - Colombia (7600-0100) |          | 1     |
| Boksburg (9000-1002)          |          | 12    |
| Boston (10000-0001)           |          | 12    |
| Boston (1710-2017)            |          | 4     |
| Buenos Aires (ARG1-01)        |          | 2     |
| Calgary (4500-0004)           |          | 1     |
| Cape Town (9000-1000)         |          | 10    |
| Chicago (1710-2011)           |          | 6     |
| Cleveland (1710-2013)         |          | 1     |
| Cleveland (3100-0003)         |          | 1     |

## A. Row: Count

- B. Table Structure: Aggregated List
- C. Column: Count
- D. Table Structure: Cross-tab
- Answer: A,C,D

2.In a live data query, what are user-prompted filter types? Note: There are 2 correct answers to this question.

- A. Runtime
- B. People Scope
- C. Filter Groups
- D. Dynamic
- Answer: B,C

3.User A maintains a canvas report of employee contact information. User A leaves the company. Another report designer, user B, is assigned the responsibility to maintain the report, but currently CANNOT modify the report.

How do you allow user B to modify only this report?

- A. Edit user B's WFA Role configuration.
- B. Assign User B the permission Access All Reports.
- C. Update the reports' sharing to include user B.
- D. Edit authorship of the report.

### Answer: C

4. You are creating a Story report on Job Classifications. You have configured the chart, table, and input control on the canvas as displayed in the screenshot.

| Headcount per Job Code<br>1 Piller   Tep 3   { } |                            |                          | Job Code                       | 9.7                                                | ant per Job Code        |                    |
|--------------------------------------------------|----------------------------|--------------------------|--------------------------------|----------------------------------------------------|-------------------------|--------------------|
|                                                  |                            | 💌 AL                     |                                | Emailer   Page 5   { }                             |                         |                    |
|                                                  | 14                         |                          | Administrative Support (500705 | (G8)                                               | 144,368.35              |                    |
|                                                  |                            |                          | Associate Professional (700005 |                                                    |                         |                    |
|                                                  |                            | D                        | Consulting/Analyst (50012557)  |                                                    |                         |                    |
|                                                  |                            |                          | Craft Workers (50071001)       |                                                    |                         |                    |
|                                                  |                            |                          | Digital Consultant (7000011)   |                                                    |                         |                    |
|                                                  |                            | Digital Expert (7000012) |                                |                                                    |                         |                    |
|                                                  |                            | Engineering (50000074)   |                                |                                                    |                         |                    |
|                                                  |                            |                          | Executive Management (50071)   | 000)                                               |                         |                    |
|                                                  | Freezene Summer (50011820) |                          |                                |                                                    |                         |                    |
|                                                  | Engraviting (50000074)     |                          | Code input control s           |                                                    | Engineering (DOCCORTIN) |                    |
| Job Codes                                        |                            |                          | apply to the cha               | irts                                               | Contraction             |                    |
| e () 15                                          |                            |                          |                                |                                                    |                         |                    |
| 11                                               | First Name                 | Paters                   | Last Name                      | Print International Conference                     | Job Code                | Anaurt<br>3.550.00 |
| Alam                                             |                            | Hall                     |                                | Consulting/Peakyst (500<br>448 Professional (5002) |                         | 2,700.00           |
| Alex<br>Alexandre                                |                            | Pularuje.                |                                | Salas (SD070987)                                   | nog                     | 4.675.00           |
| Amanda                                           |                            | Winters                  |                                | HR Professional (50025                             |                         | 2,585.00           |
| Amelia                                           |                            | Rule                     |                                | HR Professional (50025                             |                         | 1,216.00           |
| Anders                                           |                            | Rodgiguez                |                                | Sales (\$0070967)                                  |                         | 4,850.00           |
| Andy                                             |                            | Rite                     |                                | Engineering (\$10000074                            |                         | 2,350.00           |
| Annula                                           |                            | Part Inc.                |                                | Residuation of these test test                     |                         | 12 405-0-0-0       |

How do you set the input control?

- A. Configure it for Linked Analysis.
- B. Enable Cascading Effects.
- C. Convert it to a Story Filter.
- D. Create the corresponding filter on each chart.

### Answer: D

5.While constructing a dashboard, you find that you need to create a tile that requires more complex configuration than what is available with the Online Tile Builder tool.

What tool can you use to create this tile?

- A. Business Intelligence Reporting Tool (BIRT)
- B. YouCalc designer
- C. LMS Report Designer
- D. PDFSam
- Answer: B